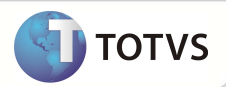

## **Relatório Extrato de Utilização**

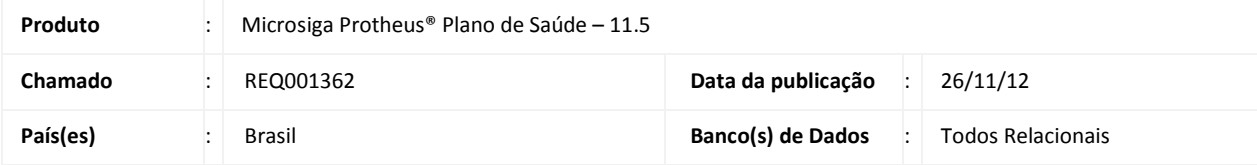

Implementado relatório de **Extrato de Utilização** (PLS022), para ser utilizado como ferramenta de análise de resultado da empresa, contrato, subcontrato, família e usuário. Além disso, este relatório será compatibilizado para o segmento odontológico. Esse relatório proporciona visualização completa e detalhada dos atendimentos.

É possível gerar três tipos básicos de relatório, por usuário, por família ou geral, de acordo com as combinações especificadas nos parâmetros desde que os campos Usuário e Família estejam vazios.

#### **Layouts:**

- 1 Com os campos obrigatórios, o campo **Usuário** preenchido e o campo **Família** vazio.
- 2 Com os campos obrigatórios, o campo **Família** preenchido e o campo **Usuário** vazio.
- 3 Com os campos obrigatórios, o campo **Usuário** e o campo **Família** vazios, considerando os demais filtros.

### **PROCEDIMENTOS DE CONFIGURAÇÃO**

1. Criação de **Perguntas** no arquivo **SX1 – Cadastro de Perguntes**:

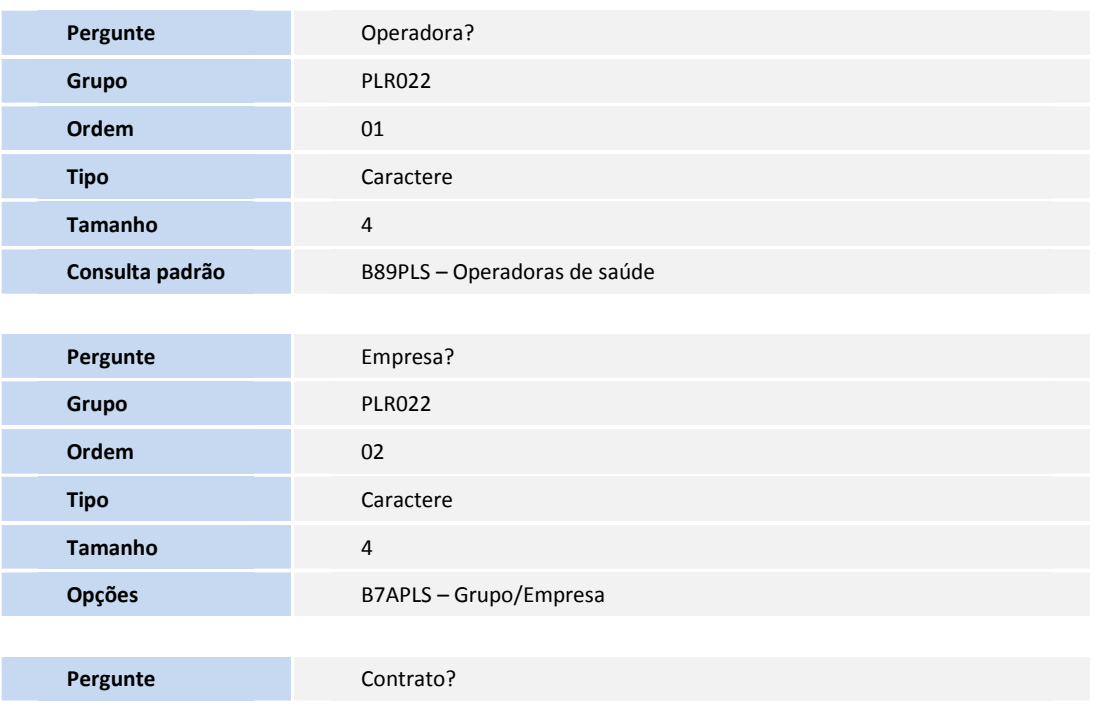

## **Boletim Técnico**

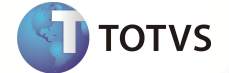

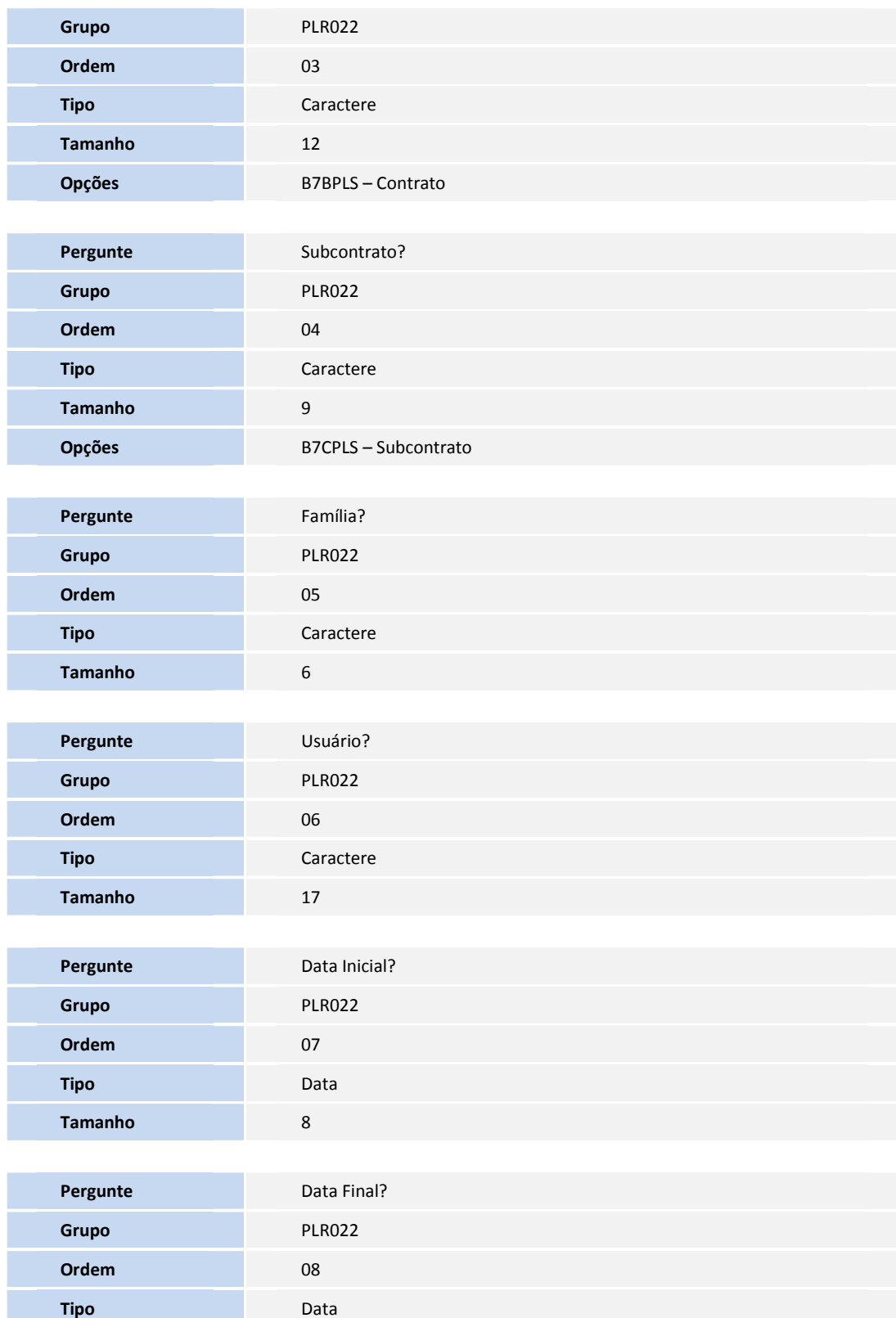

# **Boletim Técnico**

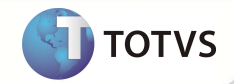

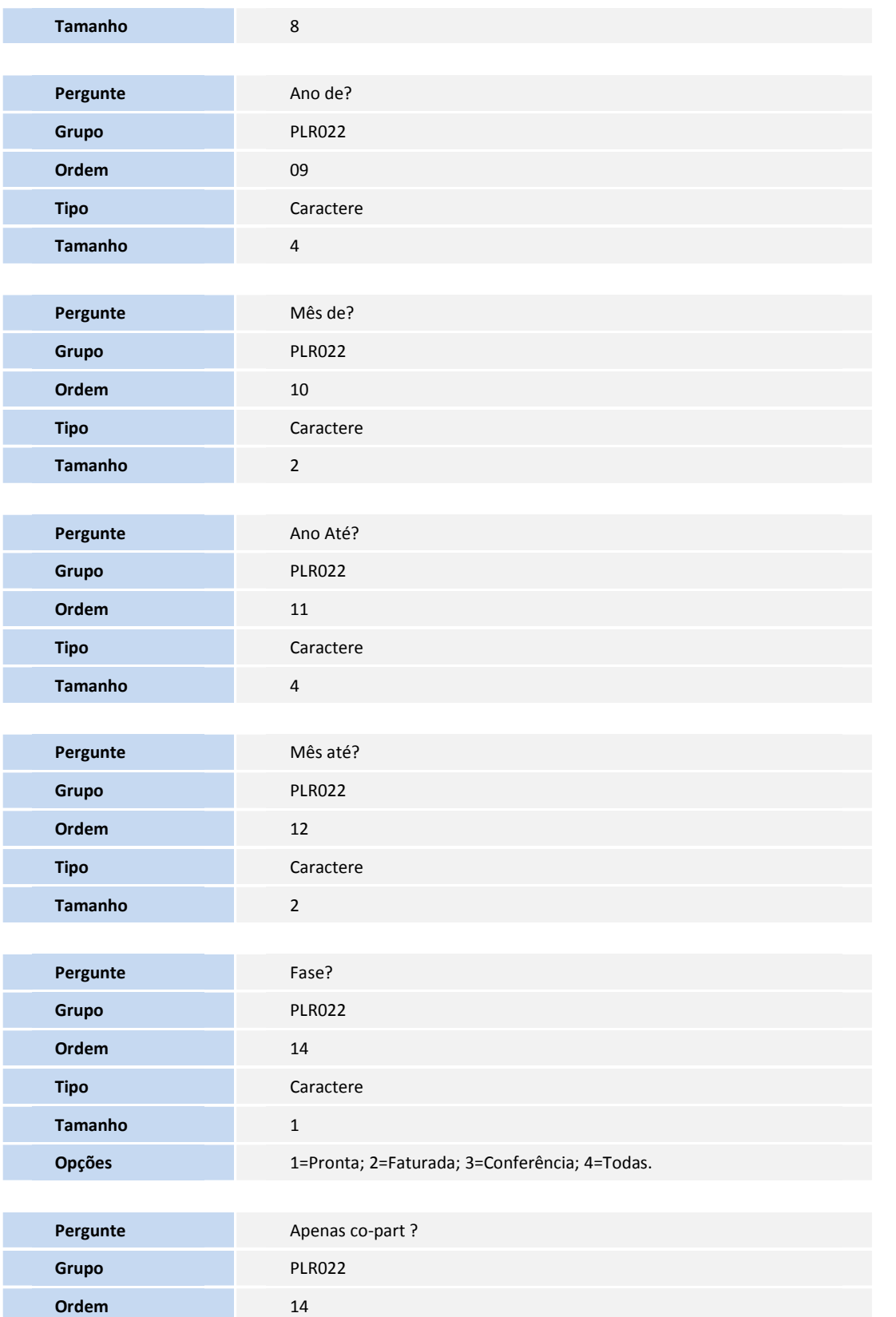

## **Boletim Técnico**

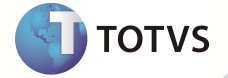

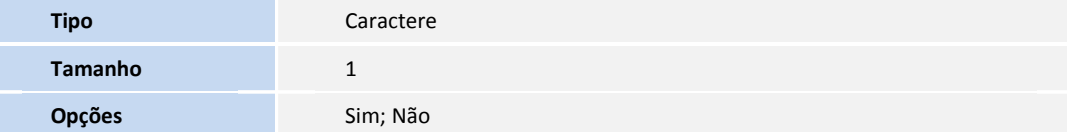

## Importante

O tamanho dos campos que possuem grupo pode variar conforme ambiente em uso.

#### **PROCEDIMENTOS PARA UTILIZAÇÃO**

- 1. No **Plano de Saúde** (SIGAPLS) acesse **Relatórios/ Movimentação/ Extrato Utilização** (PLSR022).
- 2. Preencha os parâmetros obrigatórios e os parâmetros opcionais de acordo com a necessidade.
- 3. Clique em **OK** para gerar o relatório,

Clique em **Sim,** na janela É exibida uma mensagem **O arquivo: \SPOOL\PLSR022 já existe. Deseja Substituir?** Clique em **SIM**.

## Importante

Para gerar o relatório corretamente, é necessário configurar os campos: **Operadora, Data Inicial, Data Final, Ano de, Ano até, mês de, mês até, fase** (1=Pronta, 2=Faturada, 3=Conferência e 4=Todas) e a**penas Co-part** (1=não e 2=Sim).

As informações serão dispostas em layouts diferentes de acordo com as seguintes condições de parâmetros.

### **INFORMAÇÕES TÉCNICAS**

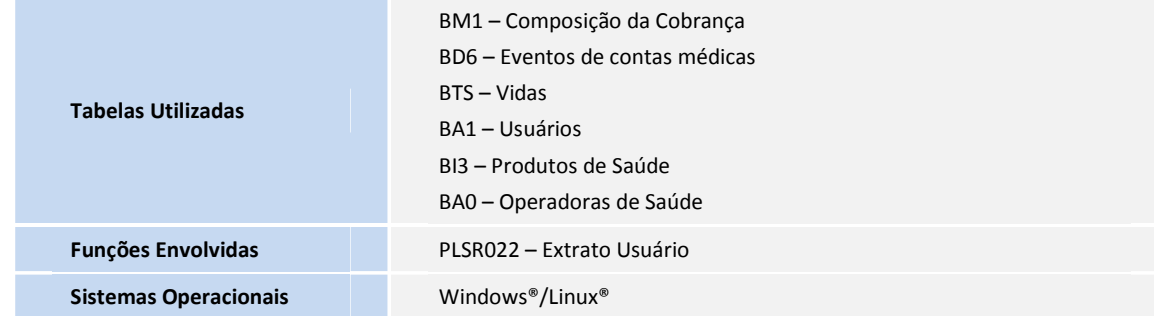